#### ZÁPADOČESKÁ UNIVERZITA V PLZNI FAKULTA ELEKTROTECHNICKÁ

Katedra výkonové elektroniky a strojů

# BAKALÁŘSKÁ PRÁCE

Aplikace pro podporu výuky regulační techniky

Filip Dvořák Plzeň 2021

ZÁPADOČESKÁ UNIVERZITA V PLZNI Fakulta elektrotechnická Akademický rok: 2020/2021

# ZADÁNÍ BAKALÁŘSKÉ PRÁCE (projektu, uměleckého díla, uměleckého výkonu)

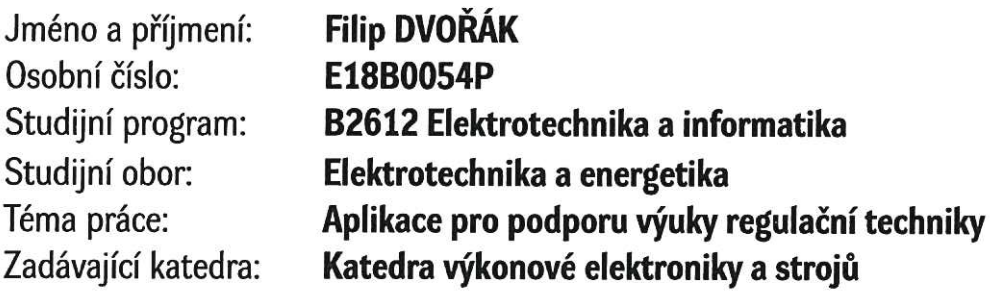

### Zásady pro vypracování

Vytvořte uživatelsky přívětivou aplikaci v prostředí Matlab pro výuku předmětu Regulační technika.

- 1. Popište základní funkční bloky používané v regulační technice a elektrických pohonech z hlediska frekvenčních charakteristik a chování při přechodových dějích.
- 2. Vytvořte aplikaci pro zobrazení frekvenčního přenosu poruchové veličiny pro uživatelem zvolenou soustavu a regulátor s možností nastavení všech parametrů.

- 3. Doplňte aplikaci o zobrazení časového průběhu odezvy na změnu poruchové veličiny.
- 4. Otestujte aplikaci na příkladu regulace proudu stejnosměrného cize buzeného motoru.

Rozsah bakalářské práce: Rozsah grafických prací: Forma zpracování bakalářské práce: tištěná/elektronická

 $30 - 40$  stran podle doporučení vedoucího

Seznam doporučené literatury:

- 1. Tůma F.: Automatické řízení 1 : lineární spojité dynamické systémy.
- 2. Zaplatílek K., Doňar B.: MATLAB Tvorba uživatelských aplikací.

Vedoucí bakalářské práce:

Ing. Michal Kroneisl Regionální inovační centrum elektrotechniky

9. října 2020 Datum zadání bakalářské práce: Termín odevzdání bakalářské práce: 27. května 2021

Prof. Ing. Zdeněk Peroutka, Ph.D. děkan

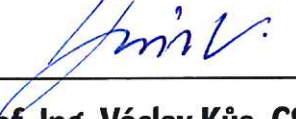

Prof. Ing. Václav Kůs, CSc. vedoucí katedry

#### Abstrakt

Předkládaná bakalářská práce se zabývá tvorbou aplikace pro podporu výuky regulační techniky. Práce obsahuje teoretickou část, která je nutná pro vytvoření samotné aplikace. Vysvětluje základy Laplaceovy transformace a k čemu se používá, obeznámí čtenáře se základy teorie řízení lineárních spojitých systémů. Na to navazuje náhled, jak takový systém vypadá, co je to přenos soustavy a jak se vypočítá, co je to stabilita systému a jaká kritéria stability lze použít. V praktické části je představeno prostředí MATLAB App Designer, ve kterém je aplikace vytvořena. V závěru práce je vytvořená aplikace vyzkoušena na regulaci proudu stejnosměrného cize buzeného motoru.

#### Klíčová slova

Systém automatického řízení, regulátor, frekvenční amplitudová charakteristika, frekvenční fázová charakteristika, kritérium stability, regulace proudu DC motoru

#### Abstract

The presented bachelor thesis deals with the creation of an application for Control Systems Teaching Support. The work contains a theoretical part, which is necessary to create the application itself. It explains the basics of the Laplace transform and what it is used for, acquaints the reader with the basics of the theory of control of linear continuous systems. This is followed by an insight into what such a system looks like, what the system transfer is and how it is calculated, what is the stability of the system and what stability criteria can be used. The practical part introduces the MATLAB App Designer environment, in which the application is created. At the end of the work, the created application is tested for the regulation of the current of a separately excited DC motor.

#### Key words

Automatic control system, controller, frequency response, stability criterion, current regulation of DC motor

### Prohlášení

Prohlašuji, že jsem tuto bakalářskou práci vypracoval samostatně, s použitím odborné literatury a pramenů uvedených v seznamu, který je součástí této bakalářské práce.

Dále prohlašuji, že veškerý software, použitý při řešení této bakalářské práce, je legální.

............................................................

podpis

V Plzni dne 25. května 2021 Filip Dvořák Filip Dvořák

### Poděkování

Tímto bych rád poděkoval vedoucímu bakalářské práce Ing. Michalu Kroneislovi za cenné profesionální rady, připomínky a metodické vedení práce.

# Obsah

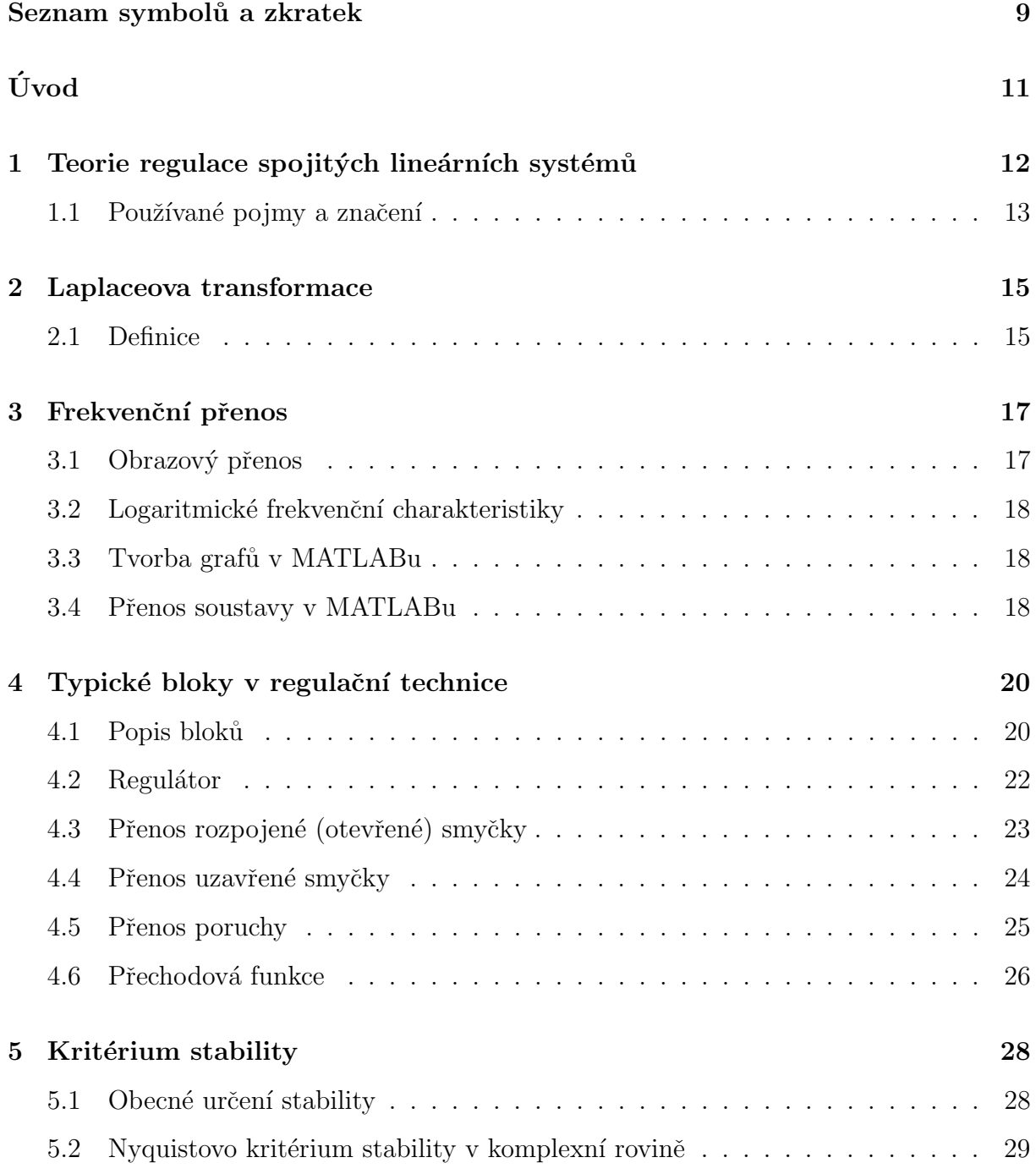

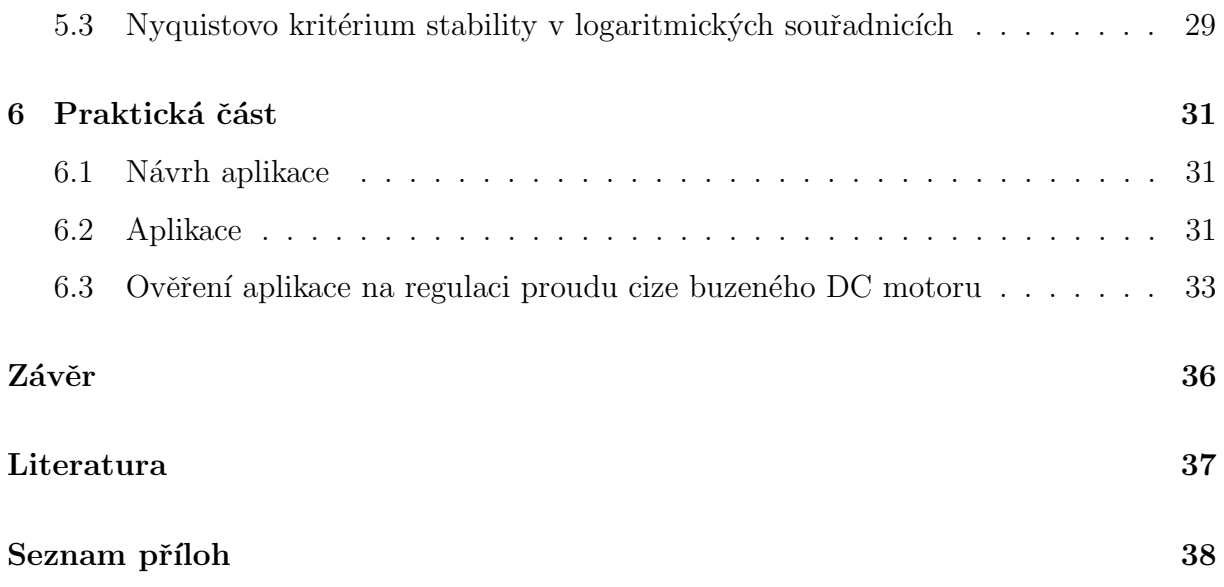

# Seznam symbolů a zkratek

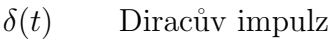

- Heavisideova funkce  $\eta(t)$
- $h(t)$ Přenosová funkce
- Frekvenční přenos  $F(j\omega)$
- $F(p)$ Obrazový přenos
- Přenos rozpojené smyčky  $F_O$
- Přenos uzavřené smyčky  $\mathcal{F}_{W}$
- Přenos poruchy  $F_Z$
- bezpečnost ve fázi  $\varphi_B$
- bezpečnost ve fázi  $\omega_r$
- $U_a$ Napětí kotvy
- $I_a$ Proud tekoucí kotvou
- Budící proud  $I_b$
- $\mathcal{U}_i$ Indukované napětí

# Úvod

Automatizaci používáme pro zvýšení přesnosti, rychlosti a větší efektivnosti činností, které za člověka vykonávají stroje. To může být například v průmyslu automobilová výrobní linka, v energetice buzení synchronního generátoru nebo v dopravě řízení semaforů. Nástup a rozvoj technického automatického řízení přišel v roce 1784, kdy James Watt sestrojil samočinný (automatický) regulátor otáček parního motoru, který pracuje na principu odstředivé síly. Velký rozvoj teorie řízení způsobil vznik kybernetiky v roce 1948, jejímž jedním z mnoha základů je právě teorie řízení.

K tomu, abychom mohli nějaký objekt nebo soustavu objektů automatizovat, potřebujeme umět analyzovat soustavu a vytvořit její matematický model, ke kterému navrhneme vhodný regulátor. Musíme vědět, co je to stabilita a znát její kritéria, podle kterých se určí. Tyto základy teorie řízení jsou studentům předkládány v předmětu regulační technika. Ukolem této bakalářské práce je vytvořit aplikaci, která by studentům pomohla lépe pochopit přednášenou látku v tomto předmětu a podpořila jejich samostudium.

# Kapitola 1

# Teorie regulace spojitých lineárních systémů

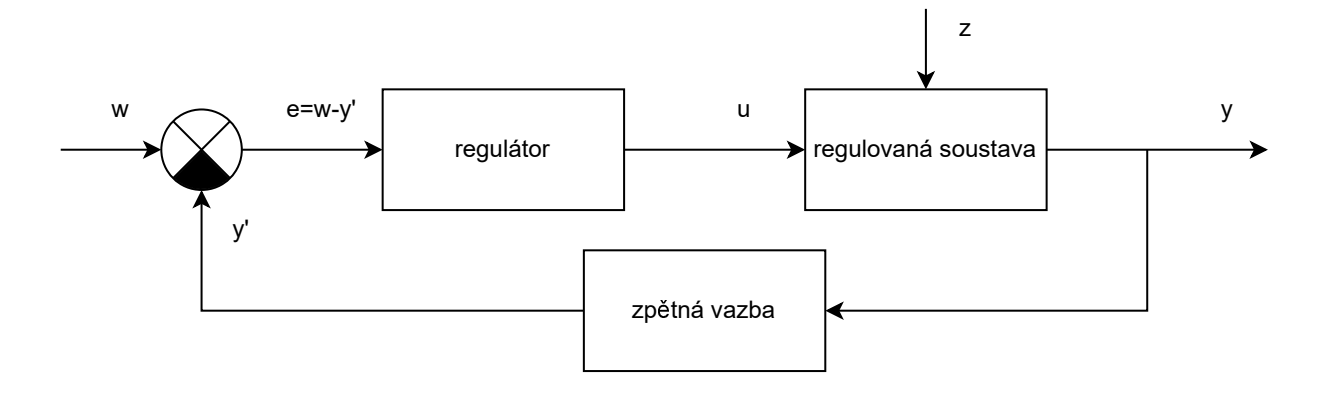

Obrázek 1.1: Obecné schéma systému automatického řízení

Na obrázku 1.1 je obecné blokové schéma systému automatického řízení. Skládá se z regulátoru, regulované soustavy a zpětné vazby. Před regulátorem je zařazena odčítačka. Prvním blokem ve schématu je regulátor, který zpracovává regulační odchylku e. To, jak bude regulátor reagovat na regulační odchylku, závisí na typu jeho konstrukce, podrobněji bude popsán v kapitole 4.2.

Regulovaná soustava je složena z bloků, které odpovídají matematickému popisu řízeného objektu. Do regulované soustavy řadíme akční člen, což může být třeba pohon ventilu, který ovlivňuje řízený objekt. Převádí signál z regulátoru, at' už analogový nebo digitální, na "jiný" signál, kterým může být poloha, např. při regulaci výkonu jaderného reaktoru vysunutí moderátorových tyčí, nebo elektrické napětí, např. pro řízení měniče připojeného na stejnosměrný motor. Kromě signálu z regulátoru do regulované soustavy vstupují poruchové veličiny, tedy vnější vlivy, které působí na regulovanou soustavu v různých místech a ovlivňují její chování. Praktickým příkladem takové poruchové veličiny může být sklon vozovky při regulaci rychlosti automobilu nebo otevřené okno ve vytápěné místnosti, kde regulujeme teplotu.

Posledním nepopsaným blokem v obrázku je zpětná vazba. Sem spadá čidlo, které snímá regulovanou veličinu. Může snímat veličinu o velké hodnotě, která by zničila logické obvody, mikroprocesory atd., a proto je nutný převod na nižší hodnotu a galvanické oddělení z důvodu bezpečnosti. I čidlo je charakterizováno nějakým blokem. Hardwarová přesnost regulace je potom dána čidlem. Důležitá je nejenom citlivost čidla, ale také jeho umístění. Se špatným čidlem, nebo jeho špatným umístěním, nemůžeme dosáhnout dobré regulace. Zpětná vazba přivádí výstupní veličinu, zesílenou nebo zeslabenou čidlem, na vstup regulátoru, kde se porovnává se vstupní veličinou, čili požadavkem. Kdyby nepůsobily na regulovanou soustavu poruchové veličiny, na místo regulátoru bychom mohli zařadit blok s přenosem převrácené hodnoty přenosu regulované soustavy. Celkový přenos soustavy automatického řízení bude roven jedné a hodnota výstupní veličiny bude rovna hodnotě požadované veličiny a není tedy důvod přidávat do obvodu zpětnou vazbu. Jenže poruchové veličiny působí vždycky a zavedením zpětné vazby docílíme toho, že systém má aktuální informaci o hodnotě výstupní veličiny a může reagovat ne její změny způsobené poruchovými veličinami. Tím vytvoříme systém automatického řízení, kdy ke správnému fungování soustavy není potřeba zásah člověka. Rozlišujeme zpětnou vazbu zápornou, kdy se na vstupu výstupní signál odečte od vstupního, nebo kladnou zpětnou vazbu, kde se výstupní signál přičte ke vstupnímu signálu.

#### 1.1 Používané pojmy a značení

- w požadavek, hodnota, kterou chceme na výstupu regulované soustavy
- e regulační odchylka, rozdíl požadavku a výstupní veličiny
- u označuje akční veličinu, která vstupuje do regulované soustavy
- y výstupní veličina regulační soustavy
- z poruchová veličina, představuje vnější vlivy působící na regulovanou soustavu

F<sub>O</sub> přenos otevřené (rozpojené) smyčky

 $\mathbf{F}_{\mathbf{W}}$ přenos uzavřené smyčky

 $\mathbf{F}_{\mathbf{Z}}$  přenos poruchové veličiny

regulátor je prvek, kterým řídíme regulovanou soustavu

regulovaná soustava je objekt, nebo objekty, který chceme řídit

systém automatického řízení je systém skládající se z regulátoru, regulované soustavy, případně také zpětné vazby

zpětná vazba přenáší výstupní signál na vstup

## Kapitola 2

### Laplaceova transformace

Jedná se o matematickou integrální transformaci, která se používá pro řešení diferenciálních rovnic. Jejím použitím se převede složitá diferenciální rovnice řádu  $n$  na relativně jednoduchou algebraickou rovnici řádu n. Laplaceova transformace se také používá v teorii řízení, kde jsou objekty řízení matematicky popsány diferenciálními rovnicemi.

#### 2.1 Definice

Necht' je funkce  $f(t)$  alespoň po částech spojitá a definovaná na intervalu  $(0; \infty)$ . Pak Laplaceova transformace  $\mathscr{L}{f(t)}$  funkce  $f(t)$  je definována vztahem:

$$
\mathscr{L}{f(t)} = \int_0^\infty f(t) \cdot e^{-pt} dt = F(p) \tag{2.1}
$$

Funkce  $f(t)$  se nazývá originálem a výsledná funkce  $F(p)$  je obrazem originálu. Malé p je označení Laplaceova operátoru a v celé práci je použito značení p. Laplaceova transformace má několik vlastností, ale uvedu zde jen ty, které jsou použity v této práci.

#### Vlastnosti Laplaceovy transformace:

Linearita

$$
\mathcal{L}\{a \cdot f(t) + b \cdot g(t)\} = \mathcal{L}\{a \cdot f(t)\} + \mathcal{L}\{(b \cdot g(t)\} = a \cdot F(p) + b \cdot G(p) \quad (2.2)
$$

• Derivace originálu

$$
\mathscr{L}{f'(t)} = p \cdot F(p) - f(0),\tag{2.3}
$$

kde:  $f(0)$  – je počáteční podmínka

 $\bullet$  Integrace originálu

$$
\mathscr{L}\{\int_{t} f(t)dt\} = \frac{1}{p} \cdot F(p) \tag{2.4}
$$

Převod z komplexní roviny do časové je přes inverzní, někdy též zpětnou, Laplaceovu transformaci.

$$
f(t) = \mathcal{L}^{-1}\{F(p)\}\tag{2.5}
$$

Výpočet je zdlouhavý a bylo by celkem zbytečné počítat pokaždé znovu obraz nějaké funkce, když už ho někdo jednou spočítal. Testovací signály se také nemění, používají se stejné, jen s různými konstantami. Proto pro výpočet použijeme Laplaceův slovník, kde jsou uvedené obrazy jednotlivých originálů. Stejně tak jej lze použít pro inverzní Laplaceovu transformaci.

Tabulka 2.1: Laplaceův slovník

| ÷                                 |                                  |
|-----------------------------------|----------------------------------|
| f(t)                              | F(p)                             |
| $\delta(t)$                       | 1                                |
| $\eta(t)$                         | $\frac{1}{p}$                    |
| $\overline{a}$                    | $\overline{a}$<br>$\overline{p}$ |
| t                                 | $\frac{1}{p^2}$                  |
| $t^2$                             | $rac{2}{p^3}$                    |
| $e^{-at}$                         | 1<br>$\overline{p+a}$            |
| $\frac{1}{a} \cdot (1 - e^{-at})$ | $\frac{1}{p\cdot (p+a)}$         |
| sin(at)                           | $\frac{a}{p^2+a^2}$              |
| cos(at)                           | $\frac{p}{p^2+a^2}$              |
| $-e^{-bt}$<br>$e^{-at}$           | $\frac{b-a}{(p+a)\cdot (p+b)}$   |

### Kapitola 3

# Frekvenční přenos

Frekvenční přenos je definován jako poměr výstupního a vstupního signálu. Vyjadřuje, jak se změní vstupní signál po průchodu obecným spojitým lineárním systémem. Obecná metoda, kterou lze vyjádřit frekvenční přenos, vychází z Fourierovy transformace, která je definovaná takto:

$$
\widehat{F}(j\omega) = \mathscr{F}\{f(t)\} = \int_{-\infty}^{\infty} f(t) \cdot e^{-j\omega t} dt \tag{3.1}
$$

 $\widehat{F}(j\omega)$  je Fourierův obraz originálu  $f(t)$ . Frekvenční přenos je dán podílem Fourierových obrazů výstupního a vstupního signálu, kde oba signály mohou mít libovolný časový průběh.

$$
F(j\omega) = \frac{Y(j\omega)}{U(j\omega)}\tag{3.2}
$$

Frekvenční přenos využijeme při tvorbě frekvenčních charakteristik, komplexních, amplitudových i fázových, a také pro popis jednotlivých bloků, ze kterých se samotná regulovaná soustava skládá.

#### 3.1 Obrazový přenos

Stejně jako frekvenční přenos je obrazový přenos poměr vstupního a výstupního signálu:

$$
F(p) = \frac{Y(p)}{U(p)}\tag{3.3}
$$

Obrazový přenos je formálně stejný jako frekvenční přenos, ale operátor  $j\omega$  je nahrazeno komplexní proměnnou p. Můžeme jej také převést na diferenciální rovnici a opačně z diferenciální rovnice vyjádřit obrazový přenos. Lze přecházet mezi frekvenčním a obrazovým

přenosem pomocí substituce  $p = j\omega$  za předpokladu, že systém má minimální fázi.

$$
F(p) = F(j\omega) \mid_{p=j\omega} \tag{3.4}
$$

#### 3.2 Logaritmické frekvenční charakteristiky

Zobrazením frekvenčního přenosu v komplexní rovině můžeme odečíst amplitudu a fázi každého bodu charakteristiky, takže ji lze rozdělit na 2 samostatné grafy - amplitudovou a fázovou charakteristiku. Lineární měřítko je pro tuto konstrukci nevhodné, protože frekvenční rozsah je velký, takže bychom zabrali hodně místa. Vhodnější je logaritmické měřítko, díky kterému získáme mnohem větší frekvenční rozsah. U amplitudové frekvenční charakteristiky vynášíme na svislou osu amplitudu frekvenčního přenosu. Nevynášíme ji bezrozměrně, jak jsme nadefinovali v rovnici (3.2), ale v jednotkách decibel, tedy dvacetinásobek dekadického logaritmu absolutní hodnoty přenosu:

$$
A_{(dB)} = 20 \cdot \log |F(j\omega)| \tag{3.5}
$$

Obě charakteristiky využijeme při určení Nyquistova kritéria stability v kapitole 5.2.

#### 3.3 Tvorba grafů v MATLABu

Pro vytvoření zmíněných grafů v MATLABu můžeme použít numerické řešení, tzn. definice frekvenční osy a frekvenčního přenosu, výpočet všech bodů a vykreslení grafu funkcí plot(). Dalším způsobem je použití nadefinované funkce přímo pro tvorbu frekvenčních grafů. Inicializujeme přenosovou funkci a zavoláním funkce bode() MATLAB vykreslí amplitudovou a fázovou frekvenční logaritmickou charakteristiku s automatickými měřítky os.

#### 3.4 Přenos soustavy v MATLABu

Pomocí funkce laplace() převedeme diferenciální soustavu rovnic na algebraickou soustavu rovnic a upravíme do tvaru přenosu. Koeficienty zadáme do přenosové funkce tf() (transfer function angl.). Funkce má dva vstupní parametry, čitatele (numerator angl.) a jmenovatele (denominator angl.). Základní volání je tf(numerator, denominator) a lze čitatele a jmenovatele inicializovat přímo ve funkci. Výchozí komplexní operátor je nastaven na s, ale lze jej změnit, např. na  $p$ , přes vstupní parametr. Přenosovou funkci můžeme vložit jako vstupní parametr např. do funkce bode(), která vykreslí frekvenční amplitudovou a fázovou logaritmickou charakteristiku.

```
>> a= [1 2]; b=[3 2 1]; G1=tf(a,b, 'Variable', 'p')
G1 =p + 2_______________
  3 p^2 + 2 p + 1Continuous-time transfer function.
\gg
```
Obrázek 3.1: Příklad výpočtu přechodové funkce v MATLABu

## Kapitola 4

## Typické bloky v regulační technice

#### 4.1 Popis bloků

Jednotlivé bloky regulační soustavy lze matematicky popsány. Rozlišujeme 3 základní bloky, které mohou představovat prvky regulační soustavy. Nejjednodušším blokem je konstanta. Konstanta pouze zesiluje vstupní signál nezávisle na jeho frekvenci. Je popsána následujícím frekvenčním přenosem a charakteristikami:

$$
F(j\omega) = k \tag{4.1}
$$

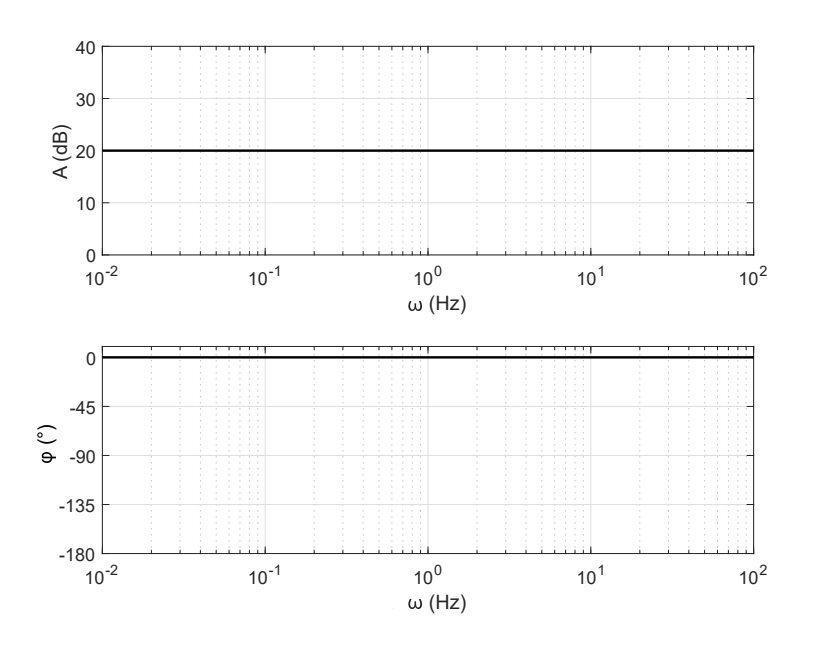

Obrázek 4.1: Amplitudová a fázová frekvenční charakteristika bloku konstanta, k=10 Druhým blokem je integrátor, který je charakterizován následujícím frekvenčním

přenosem:

$$
F(j\omega) = \frac{1}{j\omega\tau} \tag{4.2}
$$

Na rozdíl od konstanty je závislý na frekvenci vstupního signálu a to tak, že se zvyšující se frekvencí se snižuje zesílení, což je absolutní hodnota přenosu. Výstupní signál je vůči vstupnímu o 90 zpožděný. Frekvenční charakteristiky integračního bloku vypadají následovně:

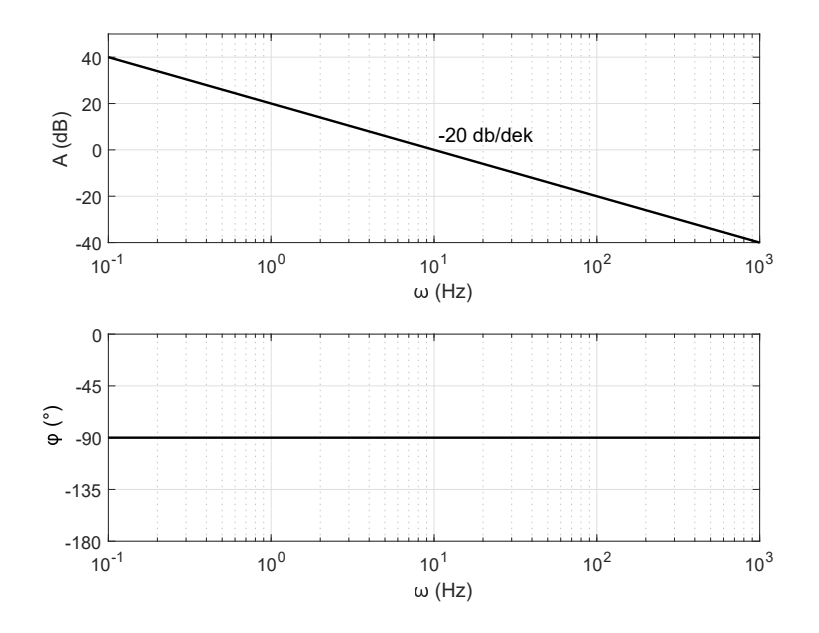

Obrázek 4.2: Amplitudová a fázová frekvenční charakteristika bloku integrátor,  $\tau = 0, 1$ 

Posledním blokem je aperiodický, který kombinuje chování obou předchozích bloků. Je popsán frekvenčním přenosem:

$$
F(j\omega) = \frac{k}{1 + j\omega\tau} \tag{4.3}
$$

Tento blok při výrazně nižších frekvencích než $\frac{1}{\tau},$ zesiluje a při frekvencích výrazně vyšších než  $\frac{1}{\tau}$  posunuje fázi a snižuje amplitudu výstupního signálu. Pro mezní frekvenci  $\frac{1}{\tau}$  je útlum 3 dB.

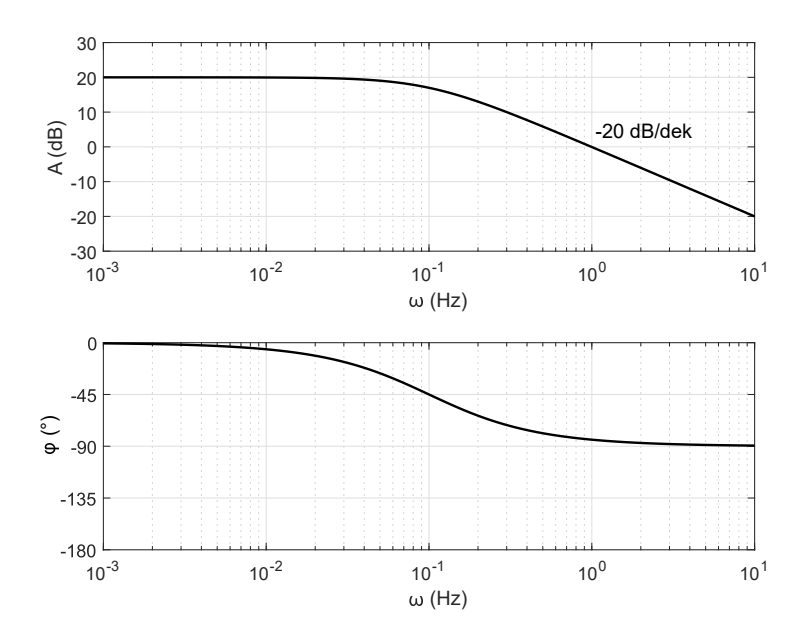

Obrázek 4.3: Amplitudová a fázová frekvenční charakteristika aperiodického bloku,  $k = 10, \tau = 10$ 

#### 4.2 Regulátor

Pro návrh regulátoru použijeme výše popsané základní bloky. Podle použitých bloků je regulátor pojmenovaný. Proporcionální regulátor, zkráceně P-regulátor, je tvořený pouze konstantou. Do regulátoru vstupuje regulační odchylka a výstup je pak dán v čase:

$$
u(t) = k_P \cdot e(t) \tag{4.4}
$$

Regulátor tvořený integračním blokem se nazývá integrační regulátor, I-regulátor. Jeho výstup v čase, kdy je na vstupu regulační odchylka, je roven:

$$
u(t) = k_I \cdot \int_0^t e(t)dt + u(0)
$$
 (4.5)

Posledním typem je derivační regulátor, D-regulátor, který reaguje na časové změny vstupního signálu:

$$
u(t) = k_D \cdot \frac{de(t)}{dt} \tag{4.6}
$$

Derivace jako samostatný blok není zmíněna, protože se v pohonech příliš nepoužívá kvůli okolnímu rušení.

Všechny 3 zmíněné regulátory lze kombinovat, jelikož každý regulátor reaguje na regulační odchylku jinak. Proporcionální regulátor kvůli pouhému zesílení může zanechávat trvalou regulační odchylku, která je větší či menší v závislosti na velikosti zesílení. Integrační regulátor zesiluje signály nízké frekvence, tedy zpřesňuje regulaci. Derivační blok zaznamenává časové změny vstupního signálu, větší změna způsobí větší odezvu. Implementací derivačního bloku do regulátoru zrychlíme regulaci. Vyplatí se tedy zkombinovat všechny 3 bloky a vznikne univerzální proporcionálně-integračně-derivační regulátor - PID regulátor:

$$
u(t) = k_P \cdot e(t) + k_I \cdot \int_t e(t) dt + k_D \cdot \frac{de(t)}{dt}
$$
\n(4.7)

Konstanty jednotlivých regulátorů (proporcionální  $k_P$ , integrační  $k_I$ , derivační  $k_D$ ) se nastaví podle regulované soustavy. Vhodným nastavením konstant můžeme realizovat libovolný regulátor. Pokud nastavíme konstantu  $k_D$  rovnou nule, vytvoříme PI regulátor převážně využívaný v elektrických pohonech. Derivační složka se nevyužívá, protože signály např. vlivem měniče napájejícího motor obsahují vyšší harmonické, které způsobí rušení. Derivace reagující na změny způsobené rušením znepřesní regulaci. V praxi se u PIregulátoru nastavují parametry zesílení  $k_r$  a časová konstanta  $\tau_r$ .

$$
u(t) = k_r \cdot (e(t) + \frac{1}{\tau_r} \cdot \int_t e(t)) \tag{4.8}
$$

#### 4.3 Přenos rozpojené (otevřené) smyčky

Přenos rozpojené smyčky se používá k určení Nyquistova kritéria stability. Přerušíme zpětnou vazbu, tím dosáhneme toho, že do přenosu zahrneme také přenos zpětné vazby. Přenos lze pak snadno spočítat, jelikož všechny bloky jsou v sérii, přesněji v kaskádním zapojení:

$$
F_O = \frac{Y}{W} = F_R \cdot F_1 \cdot F_2 \cdot F_{ZV}
$$
\n
$$
\tag{4.9}
$$

Nadále budeme uvažovat, že přenos zpětné vazby je roven jedné, čili  $F_{ZV} = 1$ . To ve většině případů můžeme, protože sčítačka (odčítačka) je realizována softwareově. Signál je čidlem zeslaben na měřitelnou hodnotu, která nezničí součástky. Následně je softwarem vynásoben na původní hodnotu, aby se mohl porovnat se vstupní hodnotou, a výsledný přenos je tedy roven jedné. Přenos otevřené smyčky je tedy:

$$
F_O = \frac{Y}{W} = F_R \cdot F_1 \cdot F_2 \tag{4.10}
$$

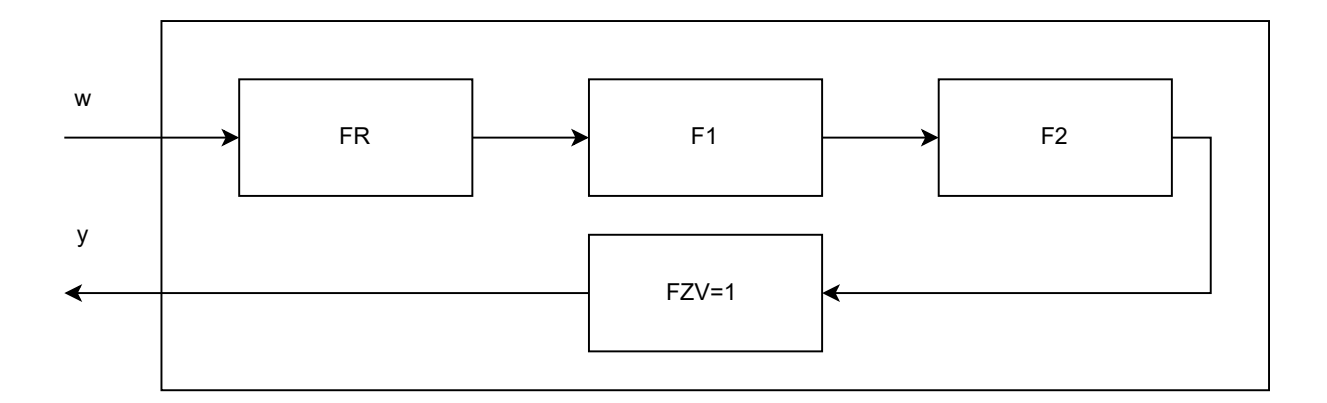

Obrázek 4.4: Schéma rozpojené smyčky

#### 4.4 Přenos uzavřené smyčky

Pro přenos požadavku na výstup se používá přenos uzavřené smyčky. Soustava je zavřená v "blackboxu" a je do ní přiveden vstup a vyveden výstup. Přenos je pak:

$$
F_W = \frac{Y}{W} \tag{4.11}
$$

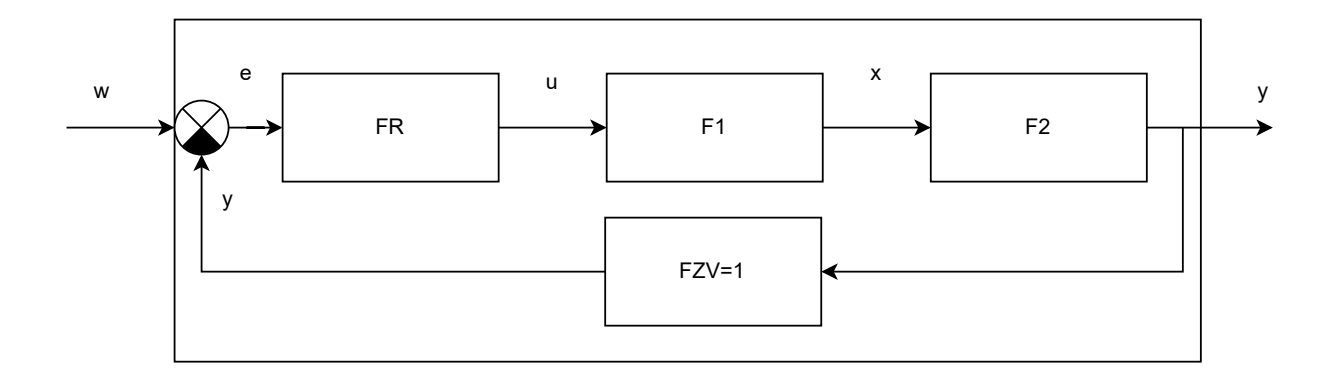

Obrázek 4.5: Schéma uzavřené smyčky

K výpočtu přenosu uzavřené smyčky vyjádříme přenosy jednotlivých bloků:

$$
F_2 = \frac{Y}{X} \rightarrow Y = F_2 \cdot X \tag{4.12}
$$

$$
F_1 = \frac{X}{U} \rightarrow X = F_1 \cdot U \tag{4.13}
$$

$$
F_R = \frac{U}{E} \rightarrow U = F_R \cdot (W - Y) \tag{4.14}
$$

Následně postupným dosazováním a úpravami rovnic (4.14) dostaneme přenos uzavřené smyčky:

$$
Y = F_2 \cdot (F_1 \cdot (F_R \cdot (W - Y))) = F_2 \cdot F_1 \cdot F_R \cdot W - F_2 \cdot F_1 \cdot F_R \cdot Y \tag{4.15}
$$

$$
F_W = \frac{Y}{W} = \frac{F_R \cdot F_1 \cdot F_2}{1 - F_R \cdot F_1 \cdot F_2} = \frac{F_o}{1 - F_o}
$$
(4.16)

#### 4.5 Přenos poruchy

V některých případech nás zajímá, jak se v čase přenáší porucha soustavou. K tomu potřebujeme přenos poruchy. Jako vstupní veličinu budeme uvažovat poruchovou veličinu. Původní vstupní veličina, požadavek, bude rovna nule. Z klasického schématu regulační soustavy to není tak patrné, pro lepší vizualizaci trochu upravíme schéma regulační smyčky.

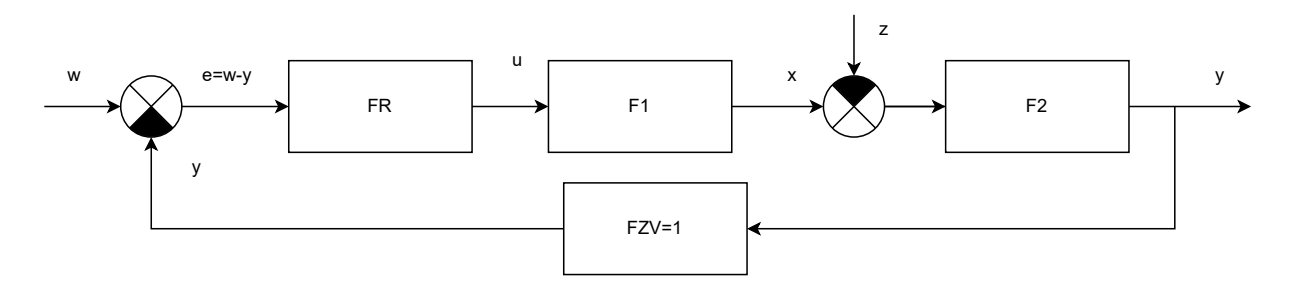

Obrázek 4.6: Obecné schéma s poruchou

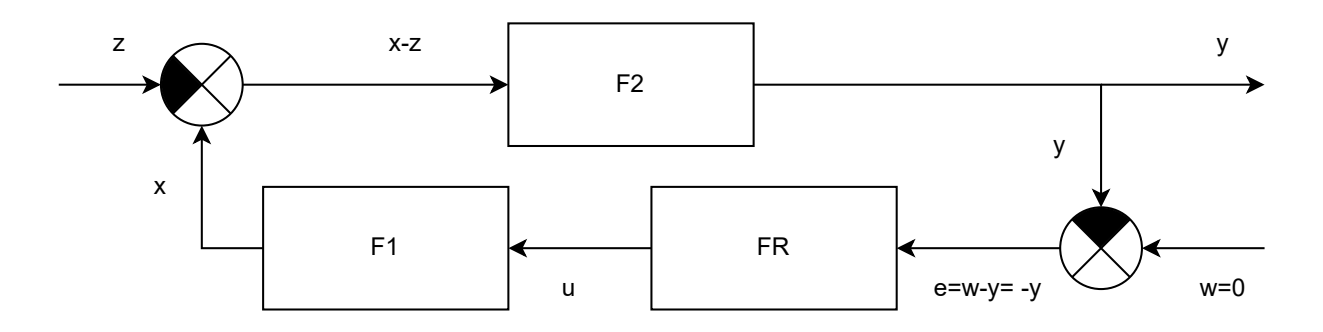

Obrázek 4.7: Upravené schéma pro přenos poruchy

Pro výpočet přenosu si nejprve vyjádříme obecný přenos poruchy, tedy výstupní veličina ku vstupní veličině:

$$
F_Z = \frac{Y}{Z} \tag{4.17}
$$

Z přenosu všech bloků vyjádříme jednotlivé veličiny a dosadíme:

$$
F_2 = \frac{Y}{X - Z} \to Y = F_2 \cdot (X - Z)
$$
\n(4.18)

$$
F_1 = \frac{X}{U} \to X = F_1 \cdot U \tag{4.19}
$$

$$
F_R = \frac{U}{E} \to U = F_R \cdot (W - Y) \tag{4.20}
$$

Úpravou dostaneme výsledný přenos uzavřené smyčky:

$$
F_Z = \frac{Y}{Z} = \frac{-F_2}{1 + F_R \cdot F_1 \cdot F_2} = \frac{-F_2}{1 + F_o} \tag{4.21}
$$

Výsledný přenos můžeme zjednodušit a rozdělit na dva mezní případy:

$$
F_o \gg 1 \quad \rightarrow \quad F_Z \approx \frac{-F_2}{F_R \cdot F_1 \cdot F_2} \approx \frac{-1}{F_R \cdot F_1} \tag{4.22}
$$

$$
F_o \ll 1 \quad \rightarrow \quad F_Z \approx \frac{-F_2}{1} \approx -F_2 \tag{4.23}
$$

Díky této úvaze si usnadníme grafické řešení.

#### 4.6 Přechodová funkce

Přechodová funkce je odezva regulační soustavy na Heavisideovovu funkci, tedy na jednotkový skok. Přivedením jednotkového skoku na vstup soustavy a zobrazením výstupu v přechodové charakteristice lze snadno určit, jak se systém chová z hlediska stability, rychlosti a přesnosti regulace. Přesnost udává, jaká je odchylka skutečné výstupní veličiny od požadavku na vstupu v ustáleném stavu. Rychlost vyjadřuje, za jak dlouhý časový interval se výstupní hodnota přiblíží požadované veličině. Stabilita udává, zda se signál ustálí a na jaké hodnotě.

Přechodovou funkci  $h(t)$  lze analyticky vypočítat přes obrazový přenos, kdy je na vstup přiveden jednotkový skok. S využitím slovníku určíme obraz požadavku a přenos:

$$
U(p) = \mathcal{L}\{\eta(t)\} = \frac{1}{p} \tag{4.24}
$$

$$
F(p) = \frac{Y(p)}{U(p)} = \frac{Y(p)}{\frac{1}{p}} = Y(p) \cdot p \tag{4.25}
$$

$$
Y(p) = F(p) \cdot \frac{1}{p} \tag{4.26}
$$

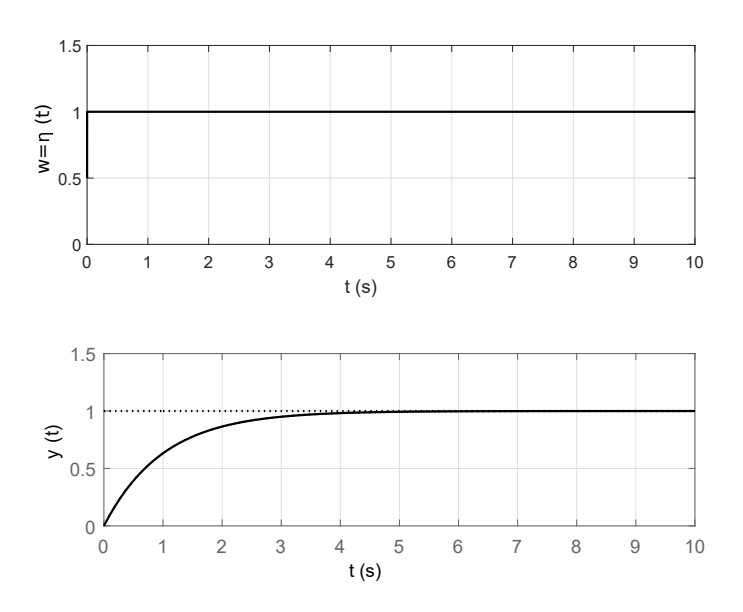

Obrázek 4.8: Přechodová charakteristika

Obraz přechodové funkce  $H(p)$  je pak roven obrazu výstupní veličiny  $Y(p)$  a zpětnou Laplaceovou transformací získáme časový průběh přechodové charakteristiky  $h(t)$ .

$$
H(p) = Y(p) = F(p) \cdot \frac{1}{p}
$$
\n(4.27)

$$
h(t) = \mathcal{L}^{-1}{H(p)} = \mathcal{L}^{-1}\left{\frac{1}{p} \cdot F(p)\right}
$$
 (4.28)

# Kapitola 5

### Kritérium stability

Stabilita je důležitá vlastnost obvodu, kterou sledujeme a ovlivňujeme. Stabilní soustava je taková, jejíž výstupní veličina se po vychýlení z ustáleného stavu, a po odeznění přechodového děje, ustálí na nějaké hodnotě. Soustava může být dále rozlišena na nestabilní a na mezi stability. Nestabilní soustavy nechceme dosáhnout, protože výstupní veličina se bude neustále nekontrolovatelně zesilovat a došlo by tak ke zničení soustavy nebo nějakého jejího prvku. Obvod na mezi stability je takový, kdy výstupní veličina kmitá kolem daného požadavku. Běžně na soustavu působí vnější vlivy, které svým působením mohou uvést soustavu do nestability při jejím nesprávném navržení nebo nastavení. Existuje několik způsobů, jak zjistit, jestli je soustava stabilní.

#### 5.1 Obecné určení stability

Obecně lze určit stabilitu systému pomocí analytického řešení přenosu. Použijeme rovnici (3.3) obrazového přenosu a upravíme do tvaru na takzvané póly a nuly (polezero):

$$
F(p) = \frac{a(p - z_1)(p - z_2)}{b(p - p_1)(p - p_2)}
$$
\n(5.1)

Citatel i jmenovatel je rozložen do kořenových činitelů,  $p_1, p_2$  jsou póly. Musí platit, že řád polynomu čitatele je menší nebo roven řádu polynomu jmenovatele. O stabilitě pak rozhodneme na základě rozmístění pólů v komplexní rovině. Jestliže se všechny póly soustavy nacházejí v levé části komplexní charakteristiky, tzn. záporná reálná část, tak je soustava stabilní. Pokud se alespoň jeden pól nachází na imaginární ose, potom je soustava na mezi stability. Je-li alespoň jeden pól v pravé polorovině od imaginární osy, soustava je nestabiln´ı.

# 5.2 Nyquistovo kritérium stability v komplexní rovině

O stabilitě obvodu vycházíme z frekvenční charakteristiky otevřené smyčky zakreslené v komplexní rovině. Rozhodující bod je [−1;0], tedy výstup má stejnou amplitudu jako vstup, ale opačnou fázi. Pokud charakteristika protíná tento bod, pak je na mezi stability. Obep´ın´a li charakteristika tento bod zleva, tak je soustava nestabiln´ı, pokud zprava, je soustava stabilní.

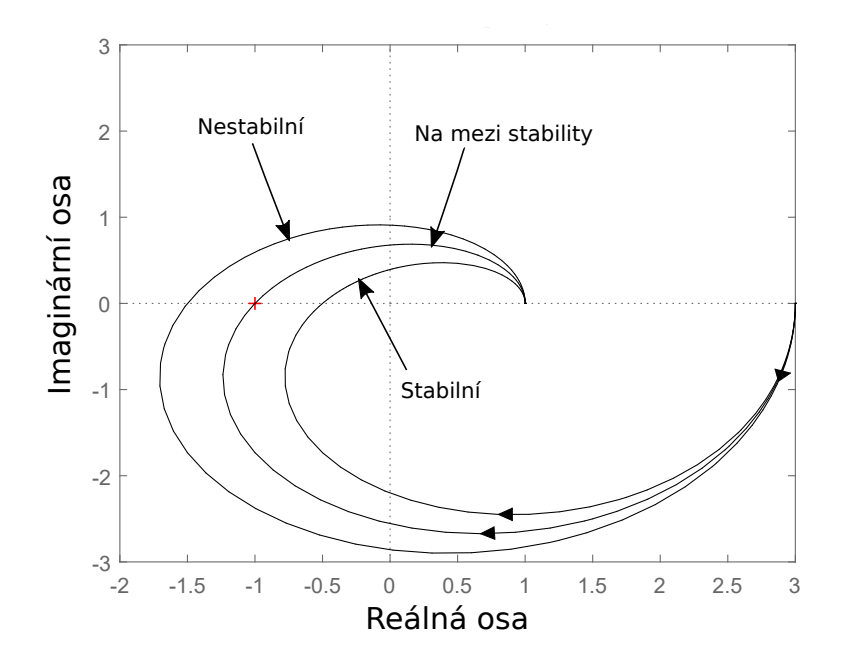

Obrázek 5.1: Nyquistovo kritérium stability v komplexní rovině

## 5.3 Nyquistovo kritérium stability v logaritmických souřadnicích

Tato metoda je relativně jednoduchá a řekne nám hodně o regulované soustavě jak kvalitativně, tak kvantitativně. Jedná se o grafické určení stability soustavy, které využívá frekvenční charakteristiku přenosu rozpojené smyčky. S frekvenčními charakteristikami

(amplitudovou i fázovou) v logaritmickém měřítku se celkem snadno pracuje a nepotřebujeme analytické řešení soustavy. Nejvýznamnější body, které hledáme, jsou frekvence řezu  $\omega_r$  a bezpečnost ve fázi  $\varphi_B$ . Frekvence řezu je bod na amplitudové frekvenční charakteristice, kde rozpojená smyčka protíná frekvenční osu, tedy rozpojená smyčka má zesílení 0 dB:

$$
A_{(dB)} = 20 \cdot log|F_O(j\omega_r)| = 20 \cdot log|1| = 0 \, dB \tag{5.2}
$$

Pokud najdeme frekvenci řezu, odečteme úhel na fázové frekvenční charakteristice a zjistíme, kolik chybí do −180°. Tento úhel nazveme bezpečností ve fázi:

$$
\varphi_B = 180^\circ + \varphi_{\omega r} \tag{5.3}
$$

Velikostí bezpečnosti ve fázi určíme, jak moc bude soustava stabilní - čím větší bezpečnost ve fázi, tím stabilnější bude soustava, ale pomalejší odezva. Pro bezpečnost ve fázi rozlišujeme 3 možnosti:

$$
\varphi_B<0^\circ
$$

V takovém případě je soustava nestabilní.

$$
\varphi_B=0^\circ
$$

Zesílení je 0 dB, výstup je posunut o 180 $\degree$  vůči vstupu, takže na výstupu dostaneme netlumené kmity a soustava je na mezi stability.

$$
\varphi_B > 0^\circ
$$

Tohoto stavu chceme docílit, protože při této bezpečnosti ve fázi je soustava stabilní. Výstup se ustálí na požadované hodnotě (při správně nastaveném regulátoru) a podle zvolené  $\varphi_B$  může nebo nemusí kmitat. Změnou zesílení regulátoru docílíme požadované bezpečnosti ve fázi. Pokud snížíme zesílení regulátoru, posune se frekvence řezu směrem doleva, bezpečnost ve fázi se zvyšuje. Naopak zvýšením zesílení se frekvence řezu posune doprava a bezpečnost ve fázi se sníží. Bezpečnost ve fázi tedy řídíme nastavením zesílení regulátoru. Výsledné nastavení samozřejmě záleží na aplikaci regulátoru. Někdy chceme rychlejší odezvu za cenu většího překmitu, jindy nesmí být žádný překmit.

### Kapitola 6

### Praktická část

#### 6.1 Návrh aplikace

V MATLABu je několik možností, jak tvořit aplikace. Lze ji naprogramovat ve formě skriptu, použít GUI nebo App Designer. Pro aplikaci jsem zvolil software MATLAB App Designer. Na rozdíl od dvou zmíněných má App Designer profesionální vzhled. Do okna aplikace lze vložit předem vytvořená tlačítka, posuvníky, grafy apod. Při tvorbě aplikace se sám generuje kód, kde je umístění jednotlivých komponentů, jejich velikost, barva, popis,... Každému komponentu lze nastavit Callback, což je funkce, která se zavolá při stisknutí daného tlačítka. Tuto funkci můžeme libovolně upravovat a naprogramovat jí příkazy, jaké se při stisku tlačítka vykonají. To je oproti čistému programování příjemné, protože se každému komponentu nemusí programovat nutné parametry, jako je umístění, velikost, název,... Všechna editovací tlačítka mají chráněný vstup, čili do číselného pole, jdou zapsat pouze čísla.

#### 6.2 Aplikace

V okně aplikace je vidět schéma regulační soustavy, kde si lze zvolit jednotlivé bloky včetně regulátoru a měnit všechny jejich parametry. Je možné nastavit velikost vstupního skoku a poruchové veličiny. Zvolené parametry se vypíšou do tabulky, ve které se také vypíše bezpečnost ve fázi  $\varphi_B$  a frekvence řezu  $\omega_r$ . Tlačítkem VYPOCITEJ se spustí výpočet přechodové charakteristiky a frekvenčních logaritmických charakteristik. Výpočet se také spustí při změně jakéhokoliv parametru soustavy. Vypočítané výsledky se následně

vykreslí ve třech grafech, kde je samostatně přechodová charakteristika, amplitudová frekvenční logaritmická charakteristika a fázová frekvenční logaritmická charakteristika. Pro výpočet jsem zvolil přenosové funkce, které jsou dle mého názoru přehlednější než analytický výpočet. Nadefinují se jednotlivé přechodové funkce tf(), z nichž se vypočítá výsledná přenosová funkce. Nadefinované funkce pro vykreslení frekvenčních charakteristik (funkce bode()) se nedají aplikovat do objektu UIAxes, tedy na místo pro vykreslení grafu v aplikaci. Musí se z funkce bode() uložit výstupní hodnoty, které se upraví funkcí squeeze(), protože výstupní hodnoty jsou 3 dimenzionální, a pak se vloží do funkce plot(), která vykreslí graf. Frekvenční grafy mají automatický rozsah. Hledá se nejmenší a největší časová konstanta a ty se přepočítají na mezní frekvence. Rozsah je pak dvě dekády doprava od největší mezní frekvence a dvě dekády doleva od nejmenší mezní frekvence. Bezpečnost ve fázi a frekvence řezu se vypočítávají stejně. Prochází se pole frekvenčního rozsahu a hledá se takový prvek pole, kdy je amplituda logaritmické charakteristiky rozpojené smyčky rovna nule. Zádný prvek se nemusí přesně rovnat nule, proto se hledá přechod z kladných hodnot do záporných. Taková metoda hledání způsobí chybu, ale při počtu prvků 10000 je chyba zanedbatelná. Pokud by nastal takový případ, že amplitudová charakteristika neprotíná frekvenční osu, vypíše se místo hodnot bezpečnosti ve fázi a frekvence řezu textové pole s upozorněním.

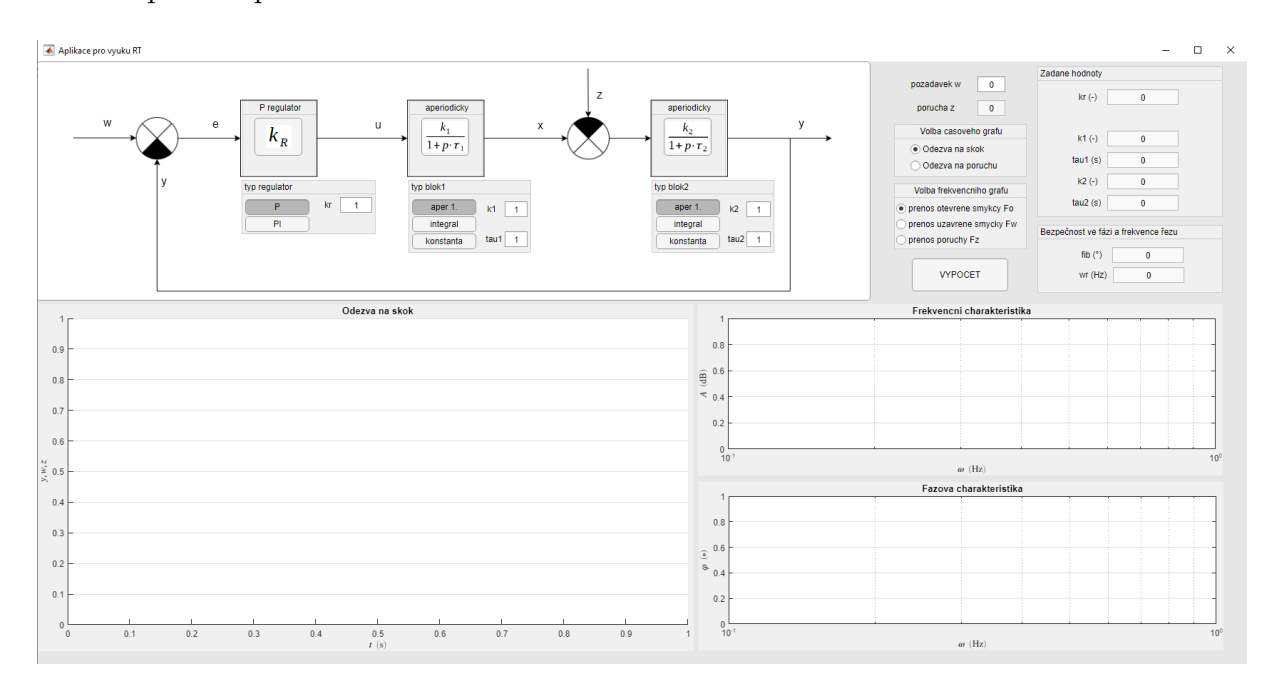

Obrázek 6.1: Vzhled aplikace

## 6.3 Ověření aplikace na regulaci proudu cize buzeného DC motoru

Ověření aplikace bude provedeno na motoru Buhler 1.13.044.261.50 o jmenovitém výkonu $\sqrt{P_N}$  = 50  $W$ a jmenovitém napětí $U_N$  = 24  $V,$  jehož parametry byly změřeny v rámci diplomové práce Kryštofa Maléře [4].

Abychom mohli navrhnout regulátor pro proudovou smyčku, musíme znát schéma regulační obvodu a jeho matematický popis. Matematický popis vyhcází z náhradního schématu motoru, které je na obrázku 6.3. Blokové schéma regulace proudu motoru je na obrázku 6.2.

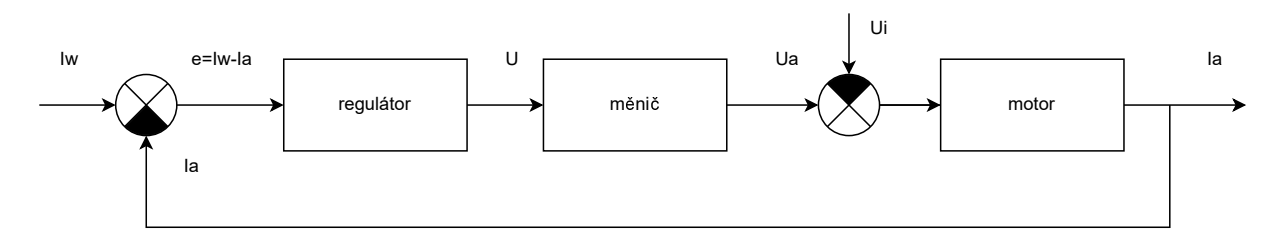

Obrázek 6.2: Schéma regulačního obvodu proudové smyčky

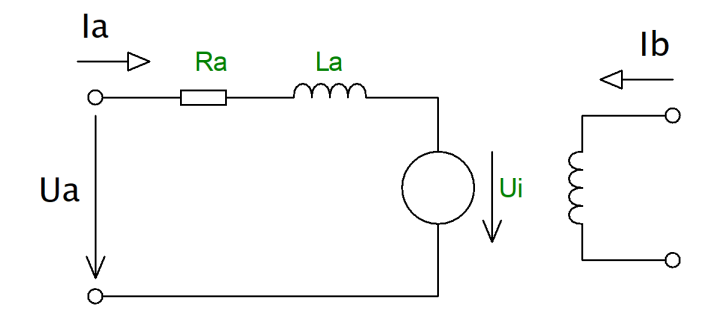

Obrázek 6.3: Náhradní schéma DC cize buzeného motoru

Matematický popis motoru odvodíme z rovnice napětí kotvy motoru (rovnice  $(6.1)$ ). Aplikací Laplaceovy transformace získáme obrazový přenos motoru (rovnice (6.3)).

$$
u_a(t) = R_a \cdot i_a(t) + L_a \frac{di_a(t)}{dt} + U_i
$$
\n
$$
(6.1)
$$

$$
U_a(p) = R_a \cdot I_a(p) + p \cdot L_a \cdot I_a(p) \tag{6.2}
$$

$$
F(p) = \frac{I_a(p)}{U_a(p)} = \frac{1}{R_a(1 + p \cdot \frac{L_a}{R_a})} = \frac{\frac{1}{R_a}}{1 + p \cdot \tau}
$$
(6.3)

Vidíme, že motor je reprezentován aperiodickým blokem se zesílením $\frac{1}{R_a}$ a časovou konstantou  $\tau = \frac{L_a}{R}$  $\frac{L_a}{R_a}$ . Hodnoty odporu  $R_a$  a indukčnosti  $L_a$  kotvy jsou převzaty z diplomové práce  $[4]$ .

$$
R_a = 2{,}189 \Omega
$$
  

$$
L_a = 6{,}377 \text{ mH}
$$

Dosazením do rovnice (6.3) získáme přenos aperiodického bloku motoru.

$$
F_{motor} = \frac{\frac{1}{2,189}}{1 + p \cdot \frac{6,377 \cdot 10^{-3}}{2,189}} = \frac{0,457}{1 + p \cdot 2,9 \cdot 10^{-3}}
$$
(6.4)

Pro napájení motoru uvažujeme napěťový pulzní měnič s PWM řízením, tedy řízení pulzní šířkovou modulací. Měnič je reprezentován aperiodickým blokem. Zesílení měniče  $K_U$  je dáno poměrem výstupní a vstupní hodnoty napětí. Časovou konstantu měniče  $\tau$  určuje vzorkovací perioda a doba, než se změna řídícího napětí projeví, což je polovina vzorkovací periody. Takže střední hodnotu časové konstanty můžeme aproximovat jako  $\tau=1,5\cdot T_{PWM}.$ K napájení měniče je použit zdroj 30 V a perioda vzorkování PWM je 20 kHz. Amplituda PWM je v rozsahu od 0 do 1, napěťové zesílení  $K_U = \frac{30}{1}$  $\frac{30}{1}$ . Výsledný přenos měniče vypadá následovně:

$$
F_{menic} = \frac{\frac{U_{di}}{U_r}}{1 + p \cdot \tau} = \frac{\frac{30}{1}}{1 + p \cdot (\frac{1.5}{20} \cdot 10^{-3})} = \frac{30}{1 + p \cdot (7, 5 \cdot 10^{-5})}
$$
(6.5)

Nyní můžeme navrhnout regulátor podle frekvenční charakteristiky otevřené smyčky s P-regulátorem se zesílením 1, která je na obrázku 6.4.

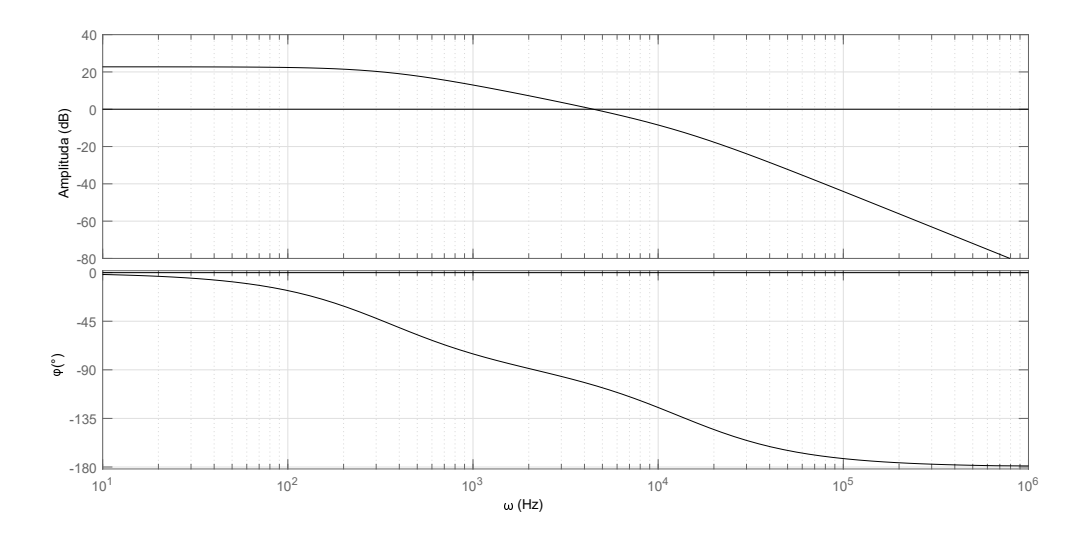

Obrázek 6.4: Frekvenční charakteristiky otevřené smyčky,  $k_p = 1$ 

Otevřená smyčka $F_O$ má zesílení, kterému odpovídá bezpečnost ve fázi $\varphi_B$ mezi $60\text{\textdegree}$ a 70°. Stačí tedy nastavit časovou konstantu PI-regulátoru. Obecně platí, že při nastavení časové konstanty o dekádu doleva od frekvence řezu  $\omega_r$ se "pokazí" bezpečnost ve fázi jen o cca 6°. Na obrázku 6.5 je výstup aplikace s nastavením parametrů  $k_r = 1$  a  $\tau_r = 2.2 \cdot 10^{-3}$ , bezpečnost ve fázi je 70°.

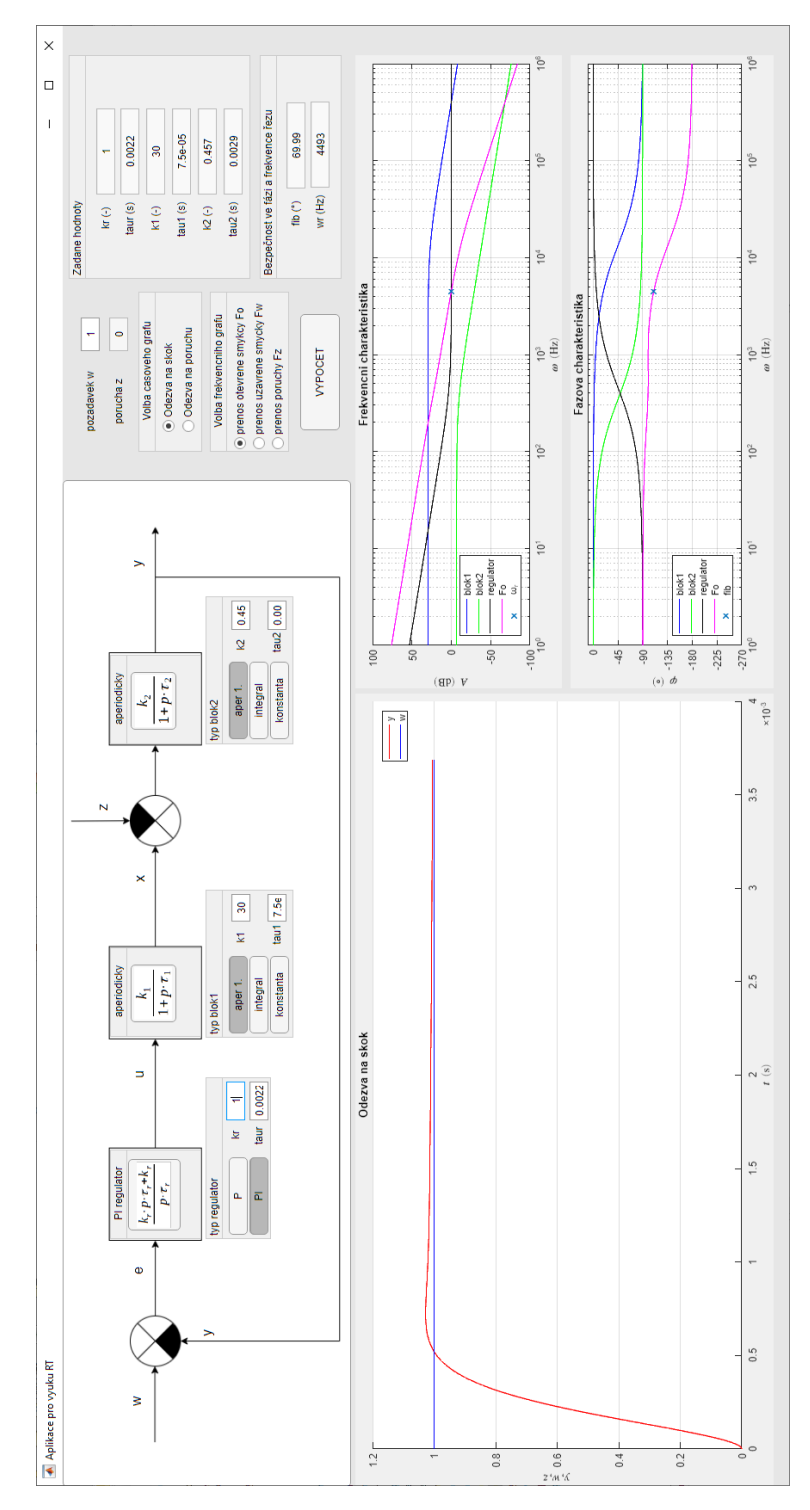

Obrázek 6.5: Ověření aplikace na regulaci proudu DC motoru

### Závěr

Aplikace splňuje zadání. Graf frekvenčního přenosu poruchy je rozšířen o frekvenční přenosy jednotlivých bloků zvolené soustavy včetně regulátoru a přenosy otevřené a uzavřené smyčky. Časový graf odezvy na poruchovou veličinu je navíc doplněn odezvou na požadavek. Dalším usnadněním pro uživatele je, že při změně parametru soustavy nebo volby vykreslovaného grafu, dojde k automatickému přepočítání a vykreslení grafů. Aplikace přehledně vypisuje zadané hodnoty a také bezpečnost ve fázi a frekvenci řezu. Studenti předmětu Regulační technika si na této aplikaci mohou ověřit nakreslené frekvenční charakteristiky a navržený regulátor. Případně mohou s navrženou soustavou experimentovat volbou jednotlivých bloků a změnou jejich parametrů.

## Literatura

- [1] TŮMA, František. Automatické řízení 1. 3. přeprac. vyd. Plzeň: Západočeská univerzita, 2007. ISBN 978-80-7043-568-7.
- [2] ŠVARC, Ivan.  $AUTOMATIZACE.$  2. dopl. vyd. Brno: CERM, 2005. ISBN 80-214-2943-7.
- [3] MathWorks®. Matlab Documentation. [online]. ©1994-2021 The MathWorks, Inc. [cit. 9. 5. 2021]. Dostupn´e z: https://www.mathworks.com/help/matlab/index.html
- [4] MALÉŘ, Kryštof. Měření a simulace na DC motoru. Praha, 2016. Diplomová práce. České vysoké učení technické v Praze. Fakulta elektrotechnická. Katedra elektrických pohonů a trakce.

### Seznam příloh

- Příloha A Obrázek aplikace
- Příloha B Ověření aplikace na regulaci proudu motoru, otevřená smyčka
- Příloha C Ověření aplikace na regulaci proudu motoru, uzavřená smyčka
- Příloha D Ověření aplikace na regulaci proudu motoru, přenos poruchy
- Příloha E Ověření aplikace na regulaci proudu motoru, odezva na poruchu
- Příloha F Ukázka kmitavé soustavy v aplikaci
- Příloha G Ukázka nestabilní soustavy v aplikaci
- Příloha H Amplitudová charakteristika otevřené smyčky neprotíná osu

### Příloha A - Obrázek aplikace

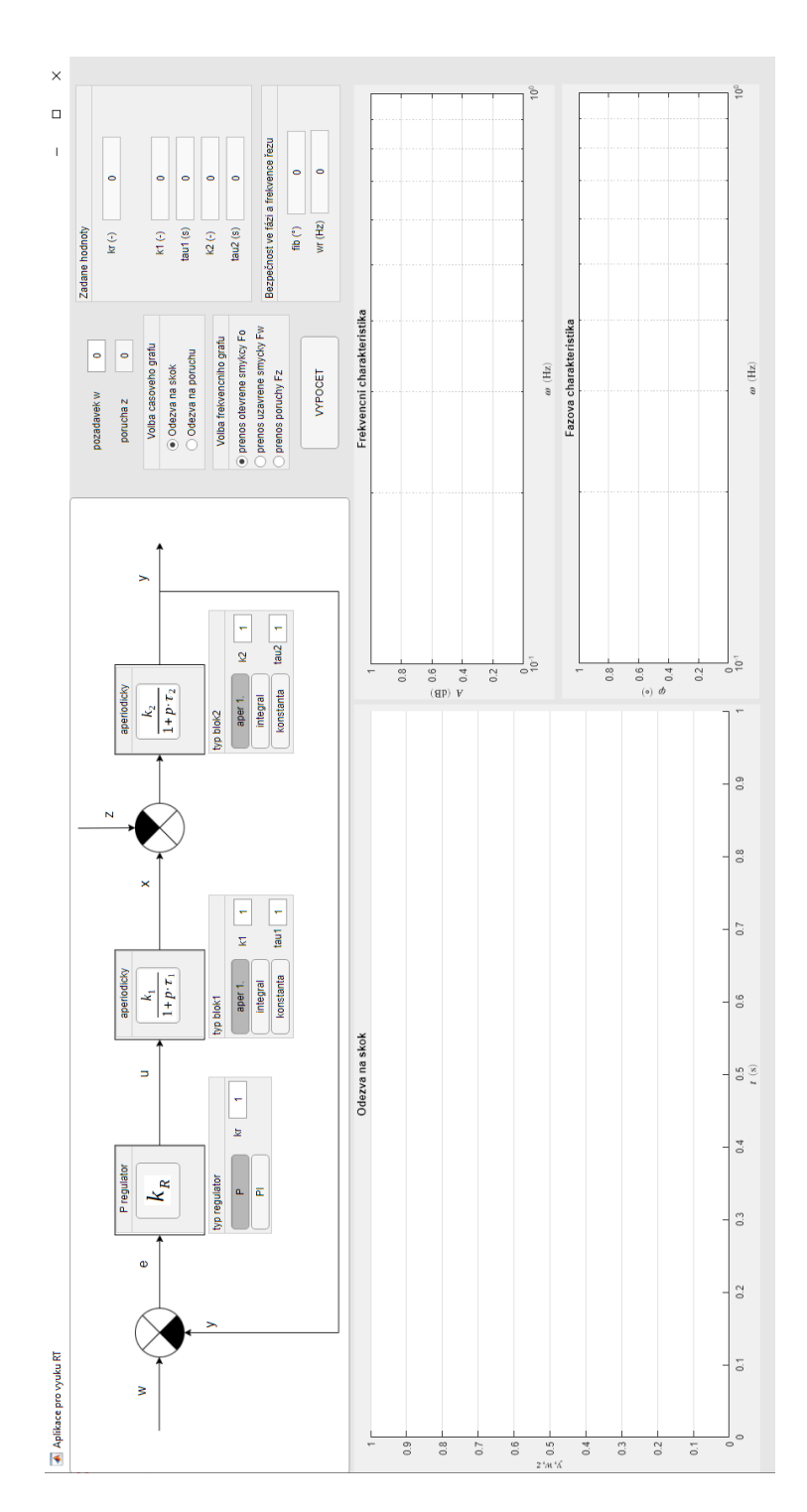

### Příloha B - Ověření aplikace na regulaci proudu motoru, otevřená smyčka

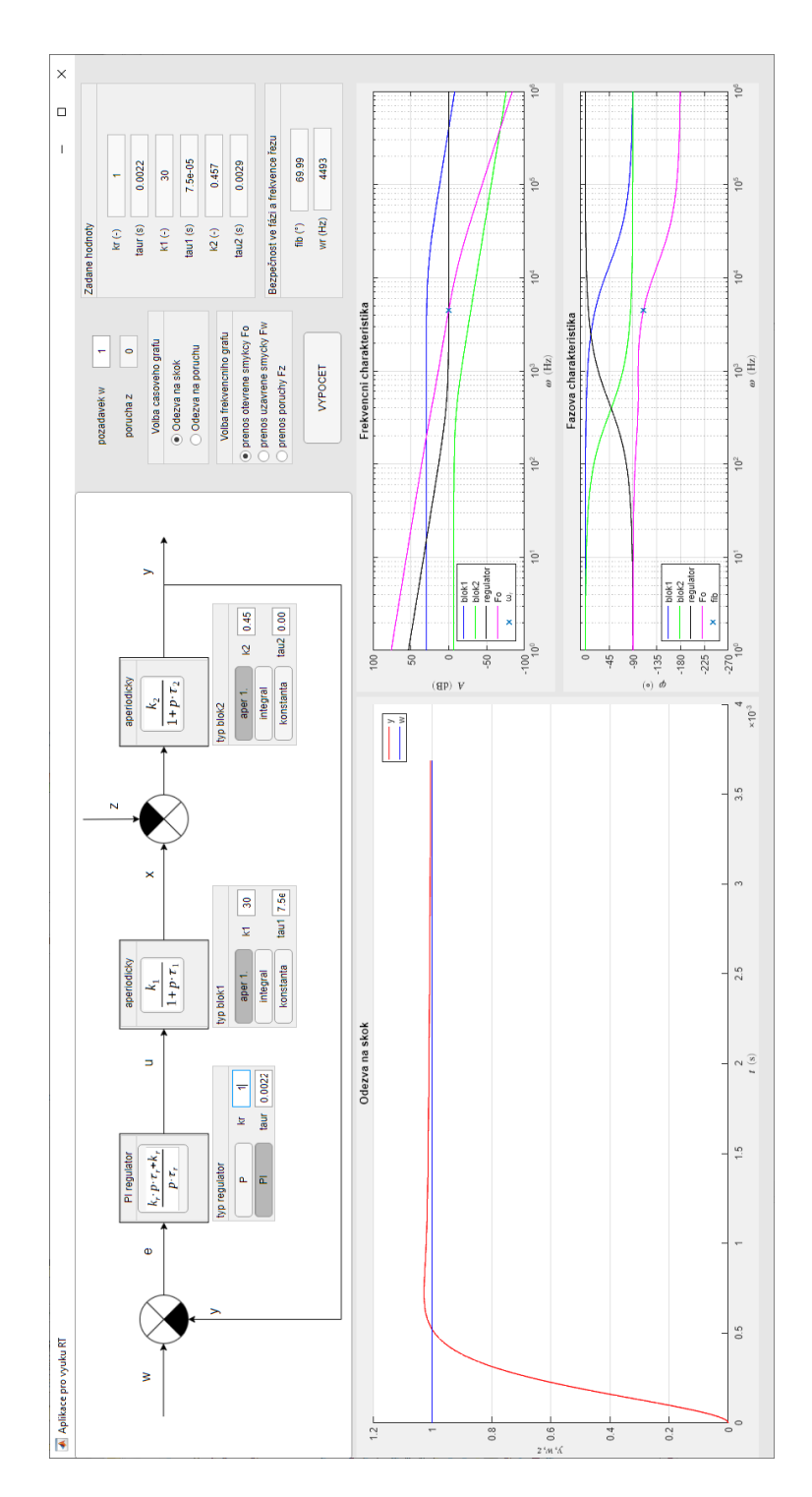

### Příloha C - Ověření aplikace na regulaci proudu motoru, uzavřená smyčka

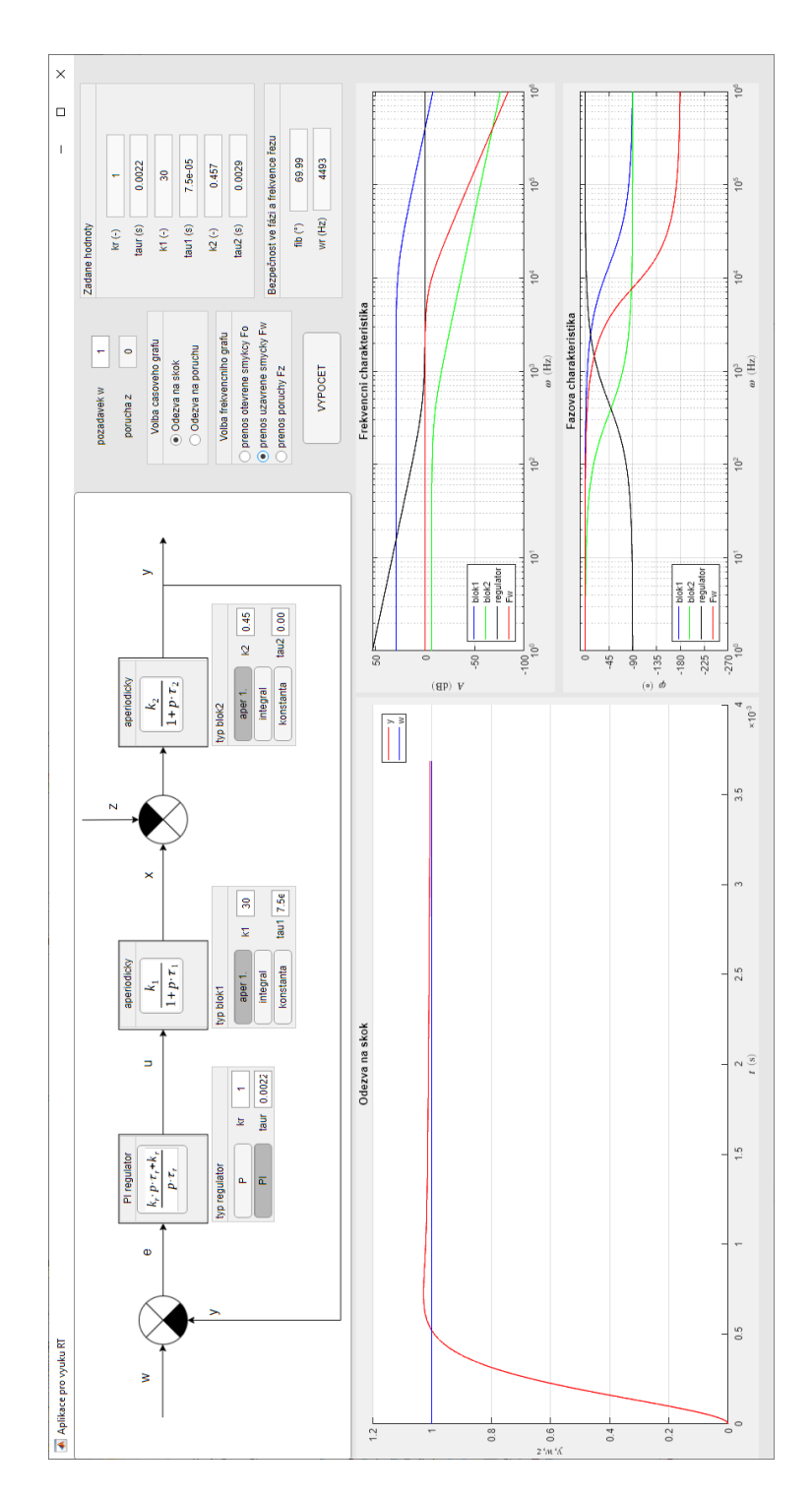

Příloha D - Ověření aplikace na regulaci proudu motoru, přenos poruchy

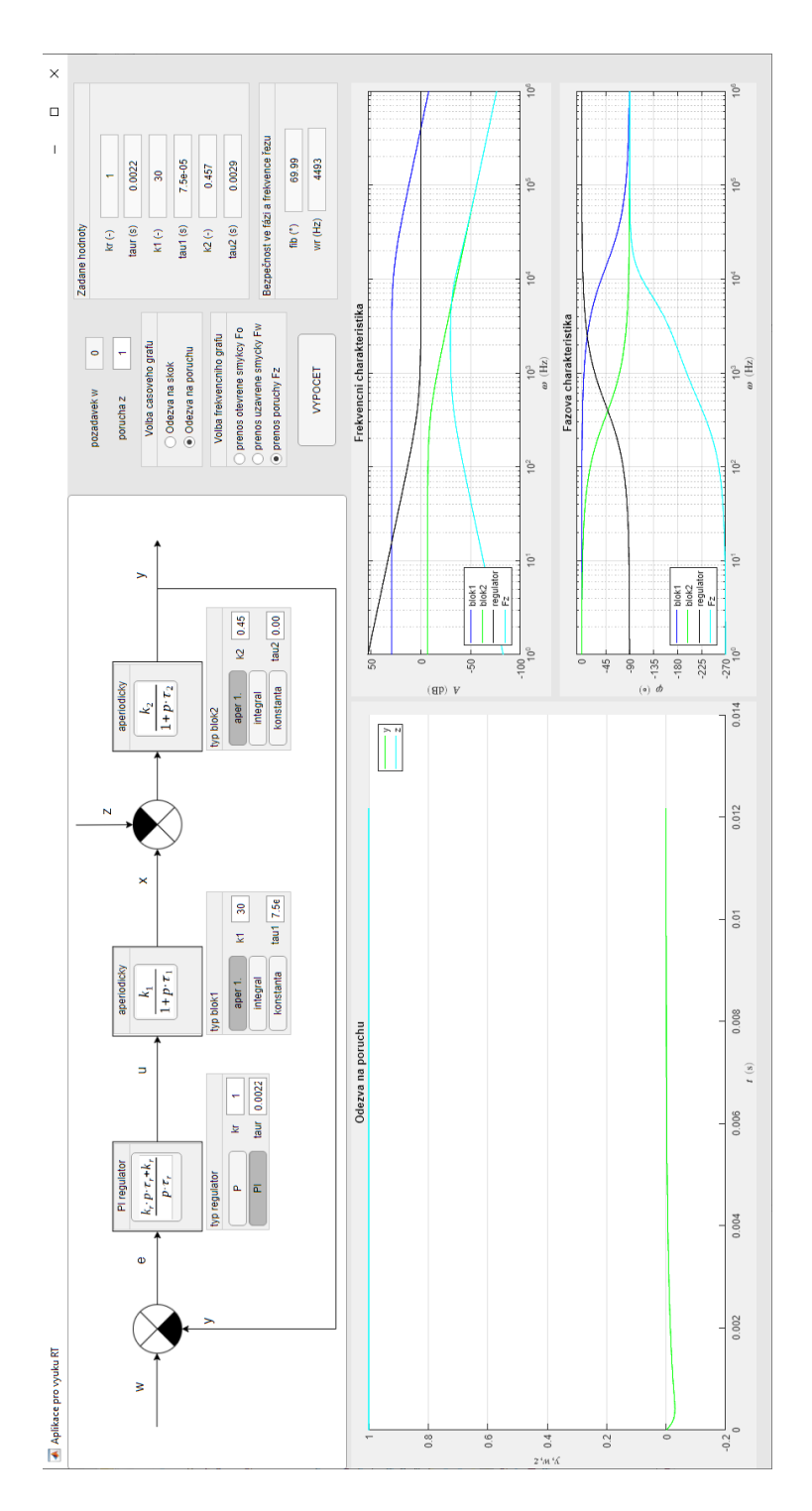

Příloha E - Ověření aplikace na regulaci proudu motoru, odezva na poruchu

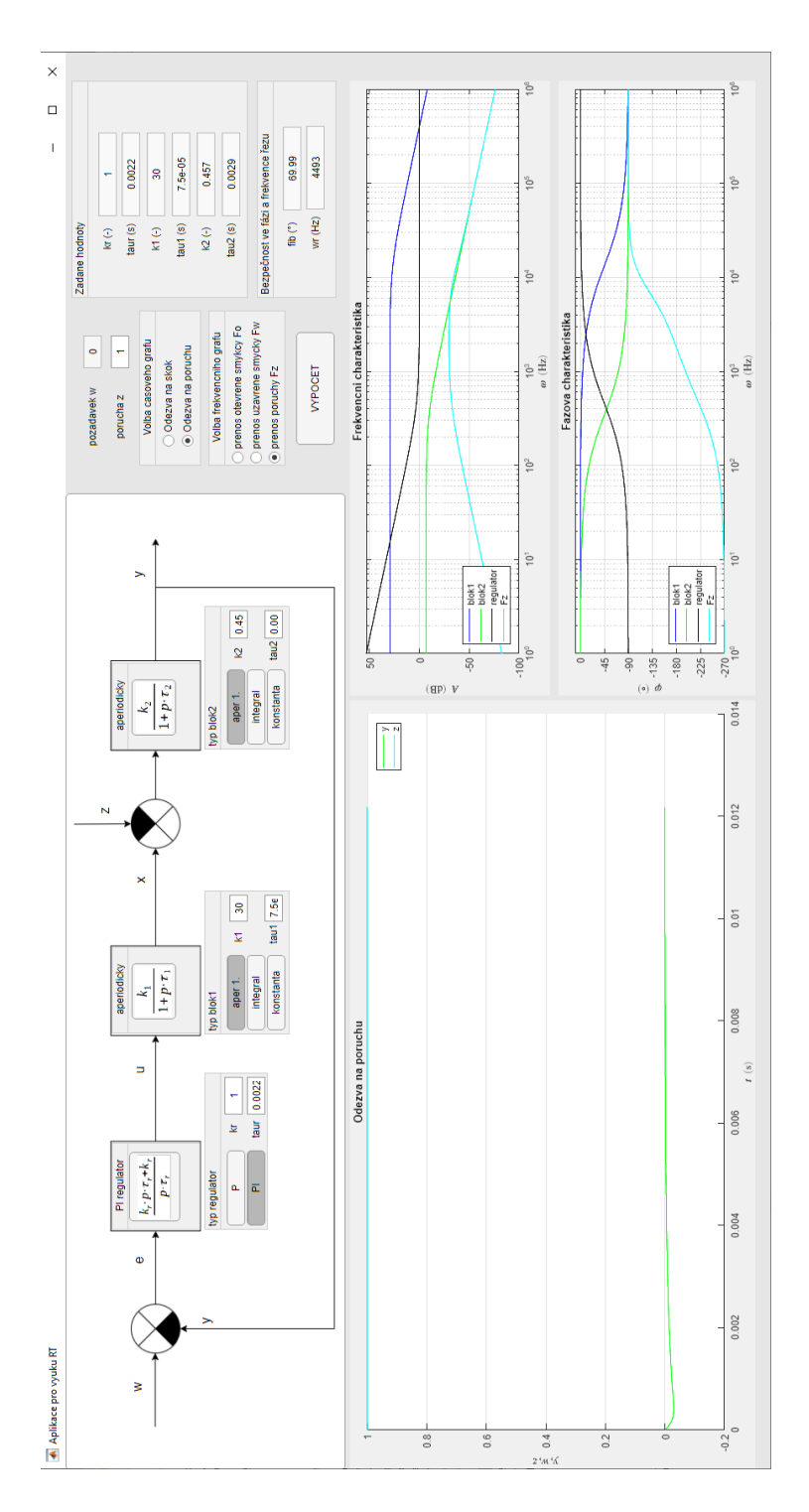

Příloha F - Ukázka kmitavé soustavy v aplikaci

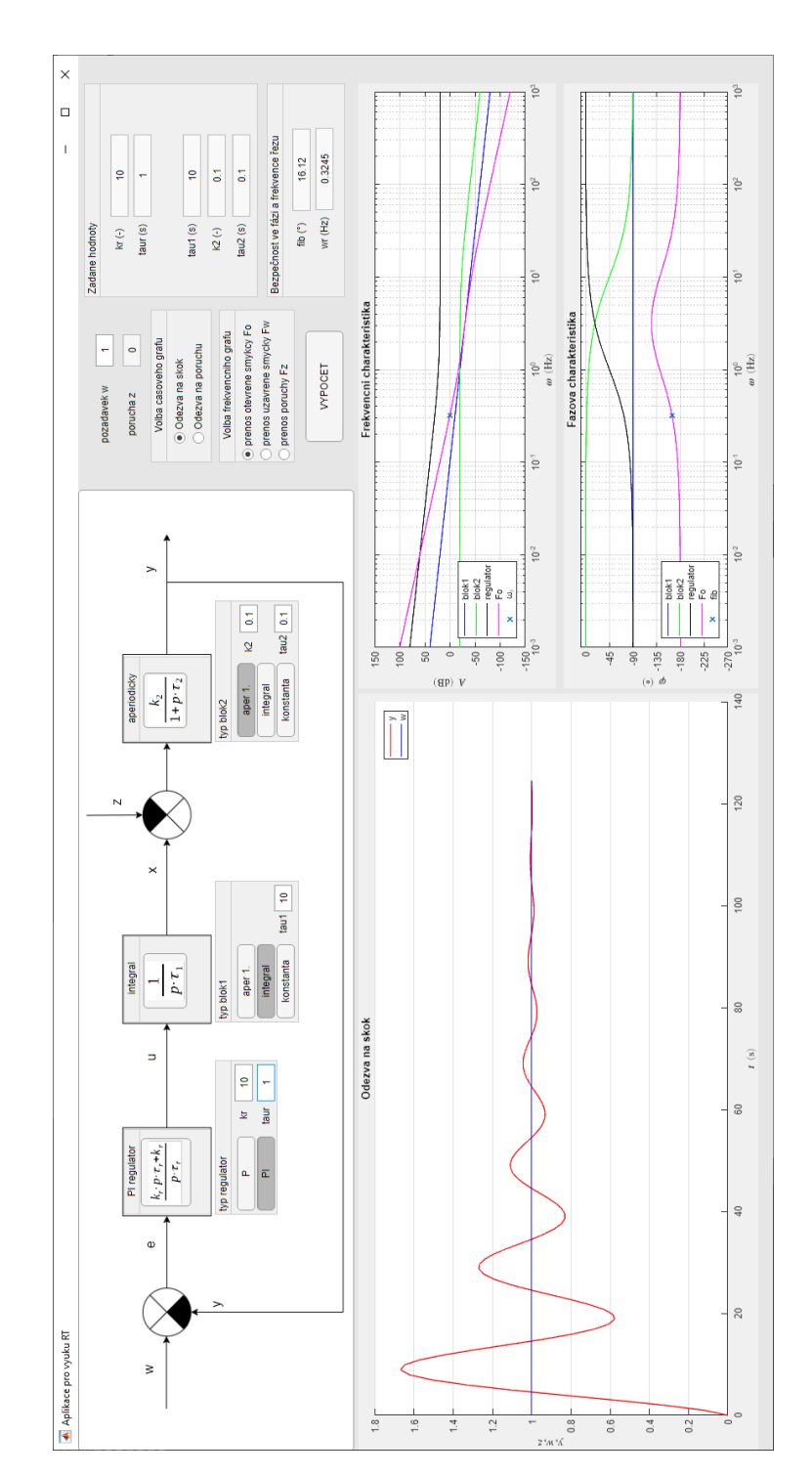

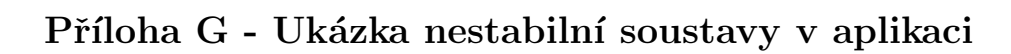

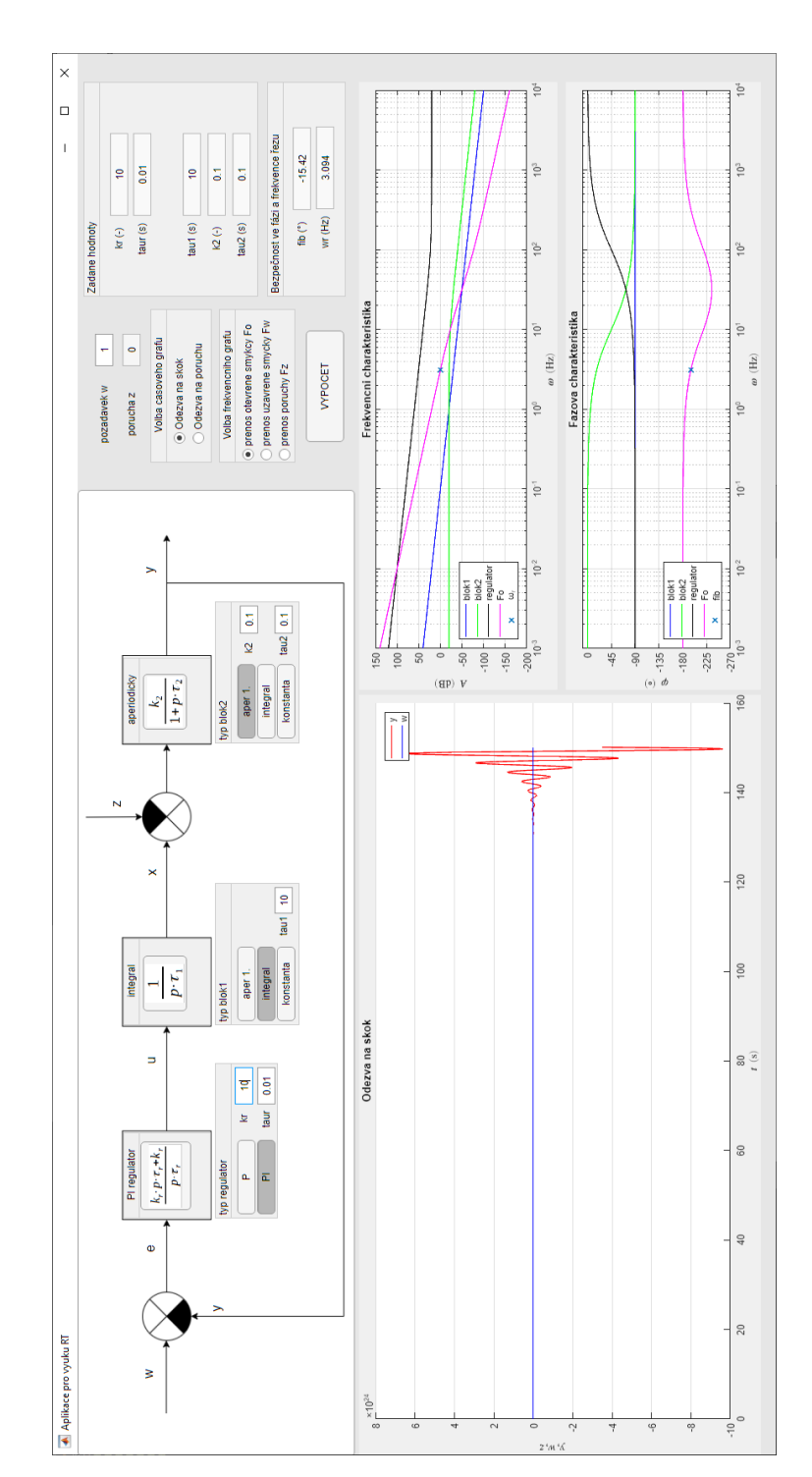

Příloha H - Amplitudová charakteristika otevřené smyčky neprotíná osu

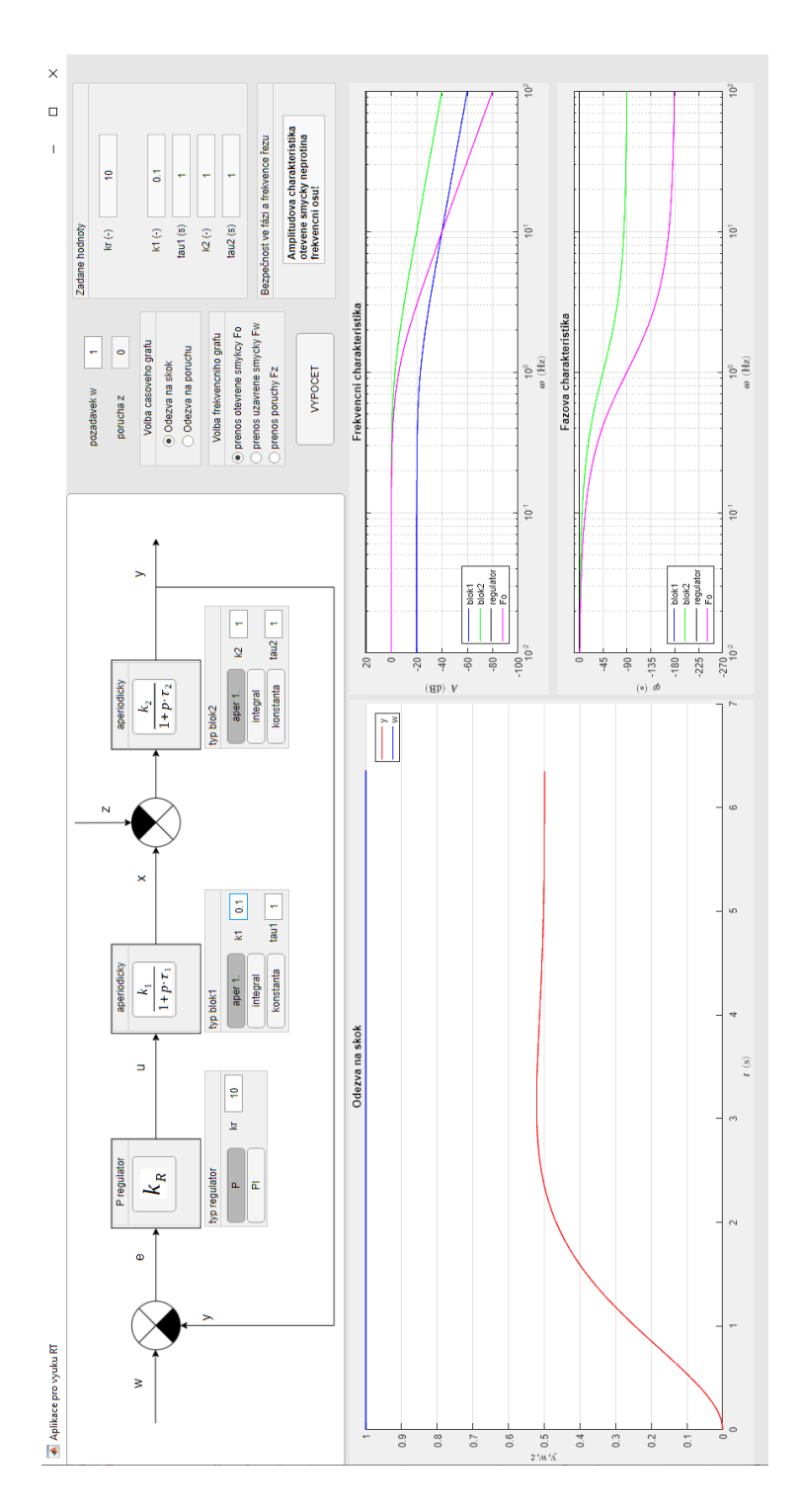